# The minted package: Highlighted source code in  $\mathbb{F}\mathrm{F}\mathrm{F}\mathrm{X}^*$

#### Konrad Rudolph

konrad\_rudolph@madrat.net

# 2011/09/17

#### Abstract

minted is a package that facilitates expressive syntax highlighting using the powerful Pygments library. The package also provides options to customize the highlighted source code output.

[5.1 Package options](#page-6-1) . . . . . . . . 7

# Contents

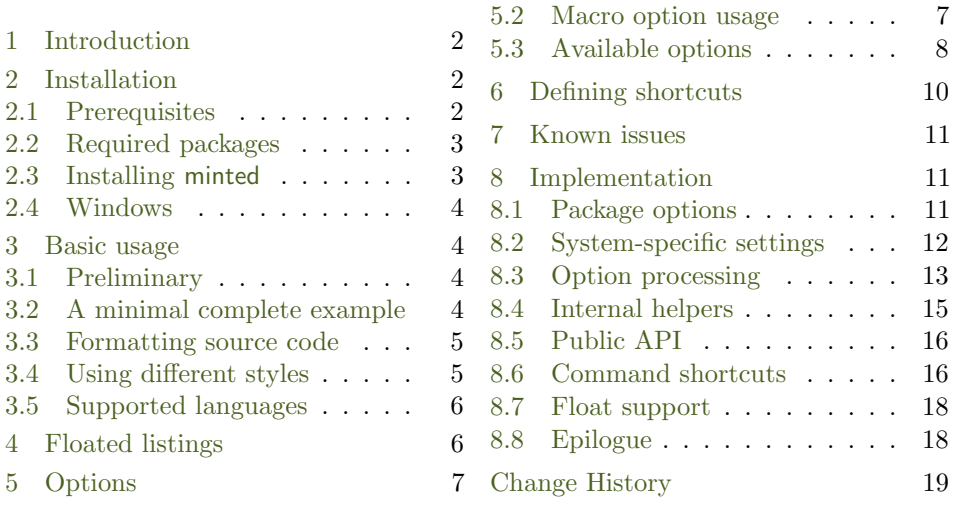

<sup>∗</sup>This document corresponds to minted v1.7, last changed 2011/09/17.

# <span id="page-1-0"></span>1 Introduction

minted is a package that allows formatting source code in LAT<sub>E</sub>X. For example:

```
\begin{minted}{language}
  code
\end{minted}
```
will highlight a piece of code in a chosen language. The display can be customized by a number of arguments and colour schemes.

Unlike some other packages, most notably listings, minted requires the installation of an additional software, Pygments. This may seem like a disadvantage but there are advantages, as well:

Pygments provides far superior syntax highlighting compared to conventional packages. For example, listings basically only highlights strings, comments and keywords. Pygments, on the other hand, can be completely customized to highlight any token kind the source language might support. This might include special formatting sequences inside strings, numbers, different kinds of identifiers and exotic constructs such as HTML tags.

Some languages make this especially desirable. Consider the following Ruby code as an extreme, but at the same time typical, example:

```
class Foo
  def init
   pi = Math::PI
    @var = "Pi is approx. #{pi}"
  end
end
```
Here we have four different colors for identifiers (five, if you count keywords) and escapes from inside strings, none of which pose a problem to Pygments.

Additionally, installing Pygments is actually incredibly easy (see the next section).

## <span id="page-1-1"></span>2 Installation

#### <span id="page-1-2"></span>2.1 Prerequisites

Pygments is written in Python so make sure that at least Python 2.6 is installed on you system:

```
$ python --version
Python 2.6.2
```
If that's not the case, you can download it from [the website](http://www.python.org/download/) or use your operating system's package manager.

Next, install [setuptools](http://pypi.python.org/pypi/setuptools) which facilitates the distribution of Python applications.

You can then install Pygments using the following simple command:

```
$ sudo easy_install Pygments
```
(If you've already got Pygments installed, be advised that minted requires at least version 1.2.)

#### <span id="page-2-0"></span>2.2 Required packages

minted requires the following packages to be available and reasonably up to date on your system, all of which ship with recent TEX distributions:

- keyval
- fancyvrb
- xcolor
- float
- ifthen
- calc
- ifplatform

#### <span id="page-2-1"></span>2.3 Installing minted

If the file minted.sty doesn't exist yet, we first have to create this. If you're using a system that supports the make command, then you can simply type the following command in the folder where you've extracted the minted package code:

Alternatively, you may download this file separately from the [project's homepage,](http://code.google.com/p/minted/downloads/list) or create it manually by executing the command

\$ tex minted.ins

on the command line.

We now have to install the file so that T<sub>E</sub>X is able to find them. In order to do that, please refer to the [TEX FAQ](http://www.tex.ac.uk/cgi-bin/texfaq2html?label=inst-wlcf) on that subject.

<sup>\$</sup> make

#### <span id="page-3-0"></span>2.4 Windows

Windows support is sketchy / untested at the moment. There are two complications: installation and usage.

- Installation The above setting assumes that easy\_install is in a path that Windows automatically find. to do this, you must usually set your PATH environment variable accordingly (e.g. to C:\Python26\Scripts).
- Usage Pygments currently does not ship with a Windows compatible application. In order to still run it, you need to create a small command script and put it someplace where Windows will find it (e.g. the aforementioned Scripts directory, which you will have registered in the PATH variable anyway). The script needs to be called pygmentize.cmd and it needs to contain the following content:

```
@echo off
set PYTHONPATH=C:\Python26
%PYTHONPATH%\python.exe %PYTHONPATH%\Scripts\pygmentize %*
```
# <span id="page-3-1"></span>3 Basic usage

#### <span id="page-3-2"></span>3.1 Preliminary

Since minted makes calls to the outside world (i.e. Pygments), you need to tell the LATEX processor about this by passing it the -shell-escape option or it won't allow such calls. In effect, instead of calling the processor like this:

```
$ latex input
```
you need to call it like this:

```
$ latex -shell-escape input
```
The same holds for other processors, such as pdflatex or xelatex.

#### <span id="page-3-3"></span>3.2 A minimal complete example

The following file minimal.tex shows the basic usage of minted.

```
\documentclass{article}
\usepackage{minted}
\begin{document}
\begin{minted}{c}
int main() {
   printf("hello, world");
    return 0;
```
} **\end**{minted} **\end**{document}

By compiling the source file like this:

```
$ pdflatex -shell-escape minimal
```
we end up with the following output in minimal.pdf:

```
int main() {
    printf("hello, world");
    return 0;
}
```
#### <span id="page-4-0"></span>3.3 Formatting source code

minted Using minted is straightforward. For example, to highlight a Python source code we might use the following code snippet (result on the right):

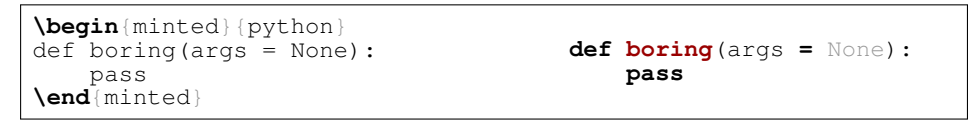

Optionally, the environment accepts a number of options in key=value notation, which are described in more detail below.

\mint For one-line source codes, you can alternatively use a shorthand notation similar to \verb:

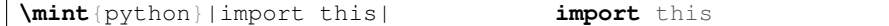

The complete syntax is  $\min\{\{options\} \(\langle 1 \rangle \rangle \, \langle 1 \rangle \}$ delimither /, like with \verb, can be almost any punctuation character. Again, this command supports a number of options described below.

\inputminted Finally, there's the comment \inputminted command to read and format whole files. Its syntax is \inputminted [ $\{options\}$  ] { $\{language\}$  } { $\{filename\}$  }.

#### <span id="page-4-1"></span>3.4 Using different styles

 $\mathsf{r}$ 

Instead of using the default style you may choose an another stylesheet provided \usemintedstyle by Pygments by its name. For example, this document uses the "trac" style. To do this, put the following into the prelude of your document:

#### **\usemintedstyle**{name}

To get a list of all available stylesheets, execute the following command on the command line:

\$ pygmentize -L styles

Creating own styles is also very easy. Just follow the instructions provided on the [website.](http://pygments.org/docs/styles/#creating-own-styles)

#### <span id="page-5-0"></span>3.5 Supported languages

Pygments at the moment supports over 150 different programming languages, template languages and other markup languages. To see an exhaustive list of the currently supported languages, use the command

```
$ pygmentize -L lexers
```
# <span id="page-5-1"></span>4 Floated listings

listing minted provides the listing environment to wrap around a source code block. That way, the source code will be put into a floating box. You can also provide a  $\cap$  and a  $\label{eq:1}$  and a  $\lambda$  and a listing in the usual way (that is, as for the table and figure environments):

```
\begin{listing}[H]
  \mint{cl}/(car (cons 1 '(2)))/
  \caption{Example of a listing.}
  \label{lst:example}
\end{listing}
Listing \ref{lst:example} contains an example of a listing.
```
will yield:

```
(car (cons 1 '(2)))
```
Listing 1: Example of a listing.

Listing [1](#page-5-2) contains an example of a listing.

\listoflistings The \listoflistings macro will insert a list of all (floated) listings into the document:

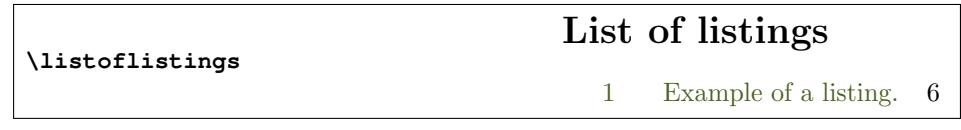

\listingscaption The string "Listing" in a listing's caption can be changed. To do this, simply redefine the macro \listingscaption, e.g.:

\listoflistingscaption Likewise, the caption of the listings list, "List of listings" can be changed by redefining \listoflistingscaption like so:

**\renewcommand\listoflistingscaption**{List of program codes}

# <span id="page-6-0"></span>5 Options

#### <span id="page-6-1"></span>5.1 Package options

section To control how LAT<sub>E</sub>X counts the listing floats, you can pass either the section<br>chapter or chapter option when loading the minted package. For example, the following chapter or chapter option when loading the minted package. For example, the following will cause listings to be counted per-section:

**\usepackage**[section]{minted}

#### <span id="page-6-2"></span>5.2 Macro option usage

All minted highlight commands accept the same set of options. Options are specified as a comma-separated list of key=value pairs. For example, we can specify that the lines should be numbered:

```
\begin{minted}[linenos=true]{c++}
#include <iostream>
int main() {
   std::cout << "Hello "
             << "world"
             << std::endl;
}
\end{minted}
                                 1 #include <iostream>
                                 2 int main() {
                                 3 std::cout << "Hello "
                                 4 << "world"
                                 5 << std::endl;
                                 6 }
```
An option value of true may also be omitted entirely (including the  $-$ "). To customize the display of the line numbers further, override the \theFancyVerbLine command. Consult the fancyvrb documentation for details.

\mint accepts the same options:

**\mint**[linenos]{perl}|\$x**=**∼**/**foo**/**| <sup>1</sup> \$x**=**∼/foo/

Here's another example: we want to use the L<sup>AT</sup>EX math mode inside comments:

```
\begin{minted}[mathescape]{python}
# Returns $\sum_{i=1}ˆ{n}i$
def sum_from_one_to(n):
    r = range(1, n + 1)return sum(r)
\end{minted}
                                            # Returns \sum_{i=1}^{n}\cdot<sup>1</sup>
                                           def sum_from_one_to(n):
                                                r = range(1, n + 1)
                                                return sum(r)
```
To make your LATEX code more readable you might want to indent the code inside a minted environment. The option gobble removes these unnecessary whitespace characters from the output:

```
\begin{minted}[gobble=2,
  showspaces]{python}
 def boring(args = None):
      pass
\end{minted}
versus
\begin{minted}[showspaces]{python}
 def boring (args = None):
     pass
\end{minted}
                                     def\_boring(args\_=_bNone):
                                      pass
                                     versus
                                      def boring(args = None):
                                     pass
```
#### <span id="page-7-0"></span>5.3 Available options

Following is a full list of available options. For more detailed option descriptions please refer to the fancyvrb documentation, except where noted otherwise.

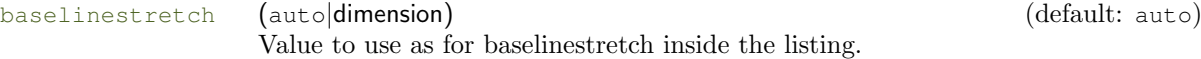

bgcolor (string) (default: none) Background color of the listing. Notice that the value of this option must not be a color command. Instead, it must be a color name, given as a string, of a previously-defined color:

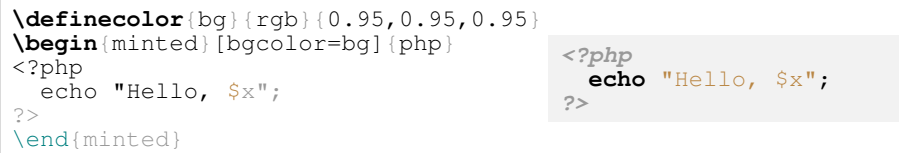

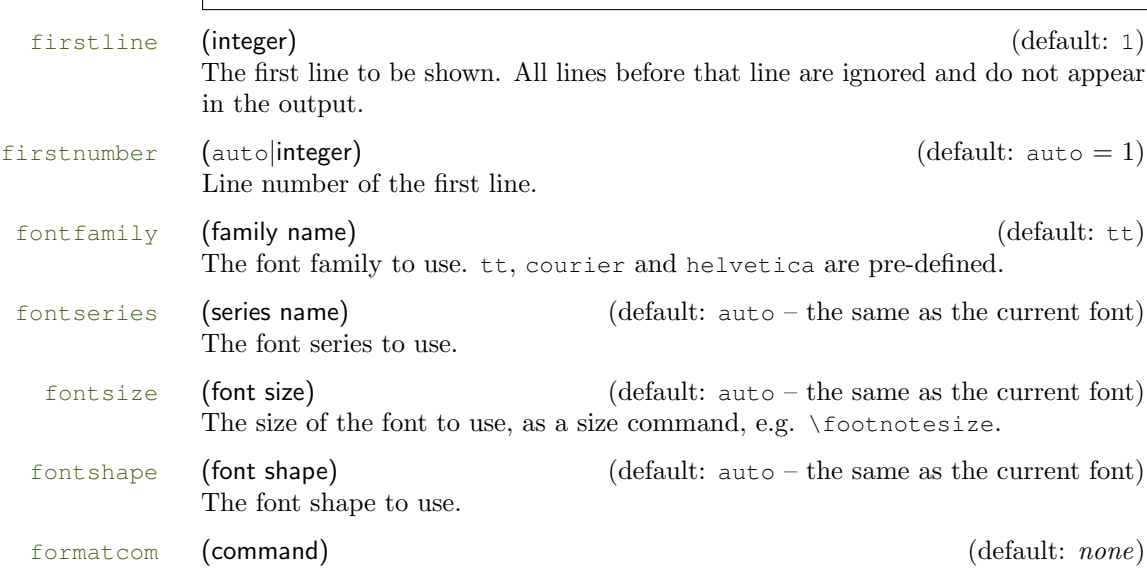

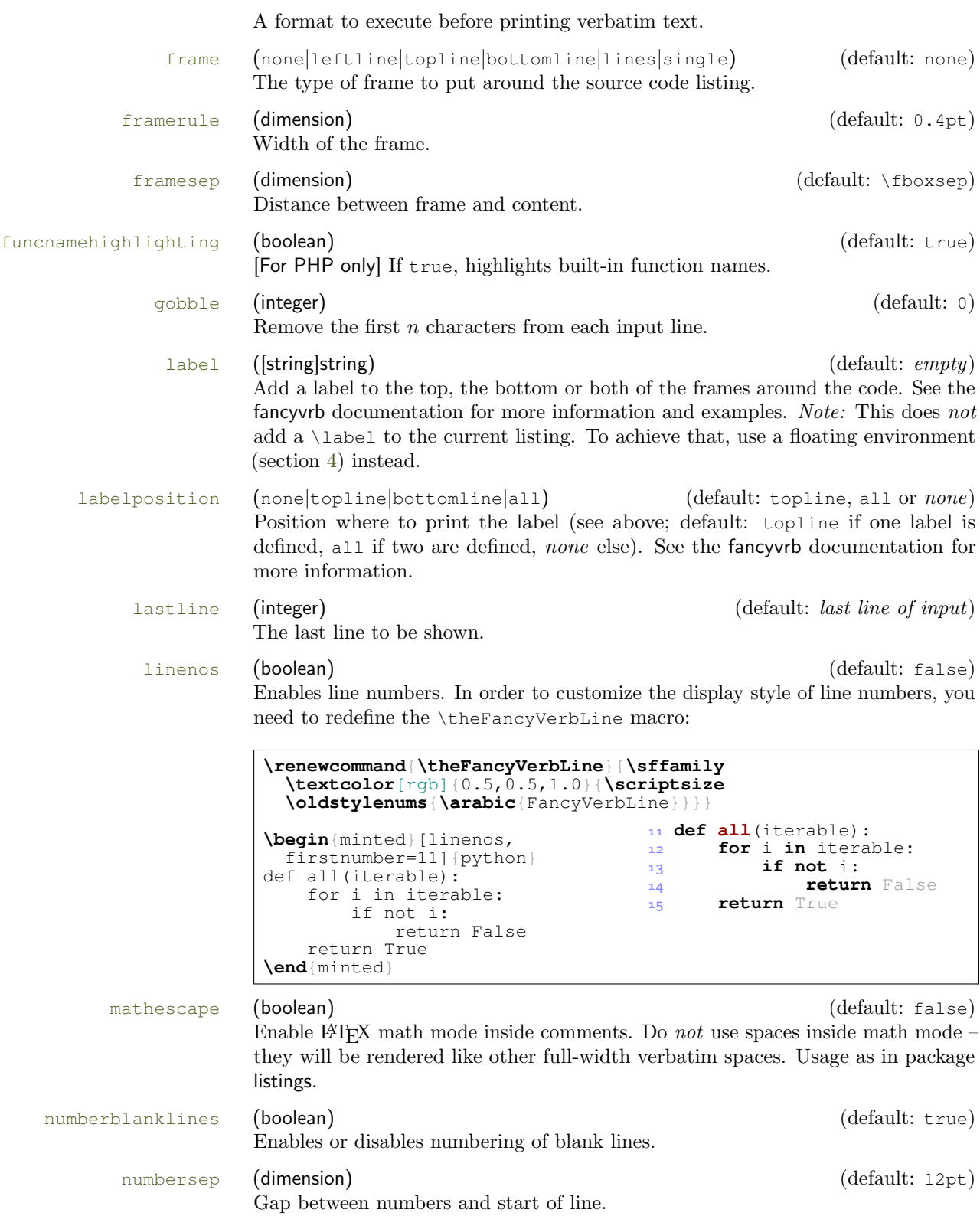

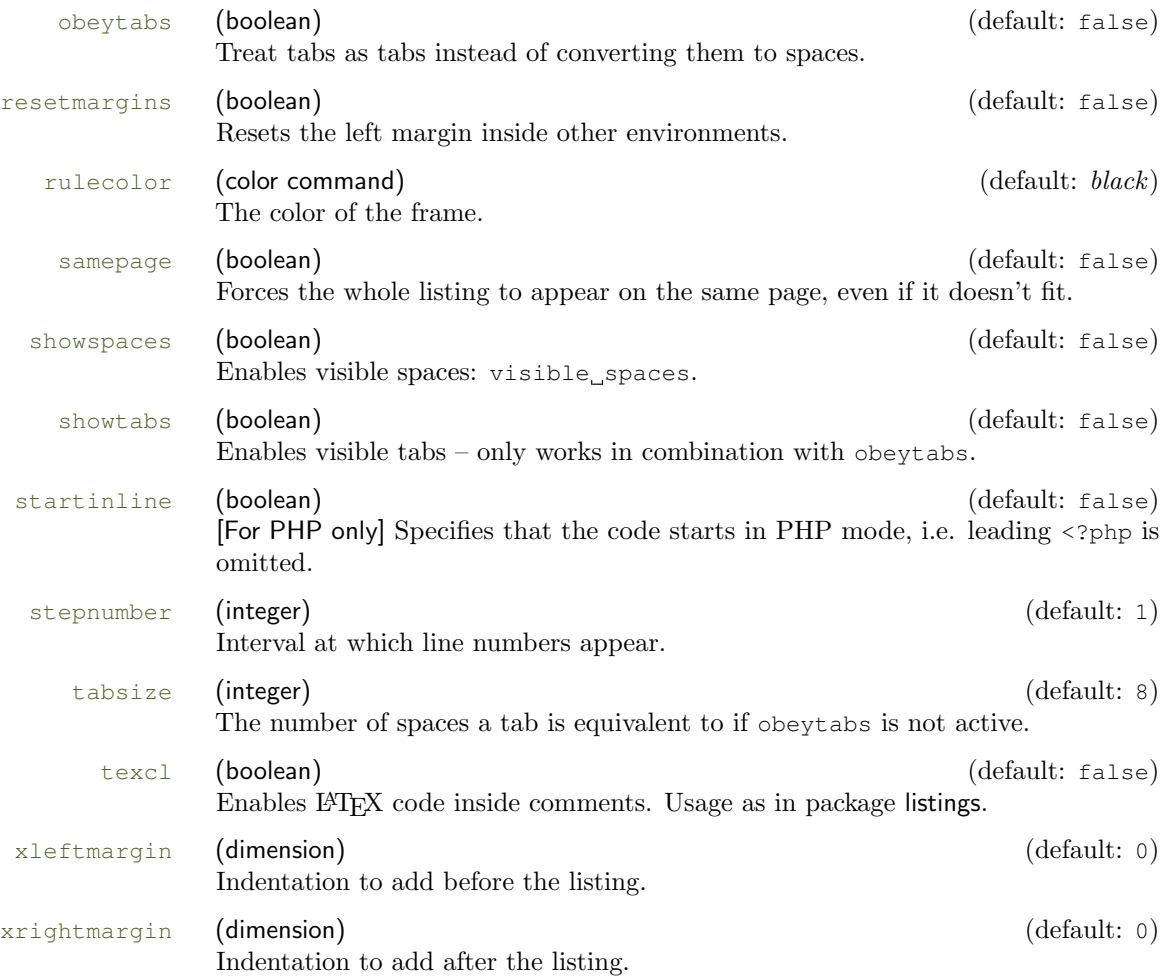

# <span id="page-9-0"></span>6 Defining shortcuts

Large documents with a lot of listings will nonetheless use the same source language and the same set of options for most listings. Always specifying all options is redundant, a lot to type and makes performing changes hard.

minted therefore defines a set of commands that lets you define shortcuts for the highlighting commands. Each shortcut is specific for one programming language. \newminted \newminted defines a new alias for the minted environment:

```
\newminted{cpp}{gobble=2,linenos}
\begin{cppcode}
 template <typename T>
  T id(T value) {
     return value;
  }
\end{cppcode}
                                    1 template <typename T>
                                    2 T id(T value) {
                                    3 return value;
                                    4 }
```
If you want to provide extra options on the fly, or override existing default options, you can do that, too:

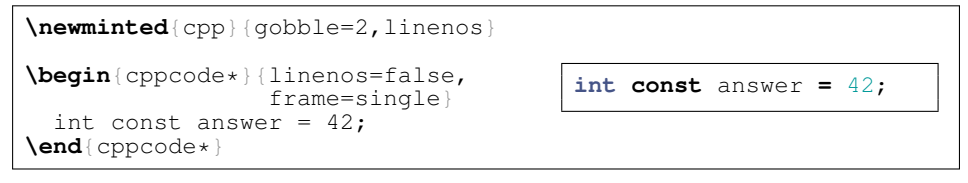

Notice the star " $\star$ " behind the environment name – due to restrictions in fancy vrb's handling of options, it is necessary to provide a *separate* environment that accepts options, and the options are not optional on the starred version of the environment.

The default name of the environment is  $\langle \text{language}\rangle$  code. If this name clashes with another environment or if you want to choose an own name for another reason, you may do so by specifying it as the first argument:  $\newcommand{\mbox{\mbox{\rmss}}{i}$  \newminted[\fenvironment]  $name)$ ] { $\langle language\rangle$ } { $\langle options\rangle$ }.

\newmint The above macro only defines shortcuts for the minted environment. The main reason is that the short command form \mint often needs different options – at the very least, it will generally not use the gobble option. A shortcut for \mint is defined using \newmint  $[\langle macro name\rangle]{\langle}({language}\rangle){\langle}ofions\rangle$ . The arguments and usage are identical to \newminted. If no  $\langle macro\ name\rangle$  is specified,  $\langle language\rangle$ is used.

```
\newmint{perl}{showspaces}
\perl/my $foo = $bar;/
                                      my $foo = $bar;
```
# <span id="page-10-0"></span>7 Known issues

- Extended characters do not work inside the minted environment, even in conjunction with package inputenc. Solution: Use xelatex instead of plain LATEX.
- The command \captionof and other commands from the caption package produce an error when used in combination with minted. Solution: Load the caption package with the option compatibility=false.
- minted doesn't work on Windows 7. Solution: As a workaround, try the accepted answer at [tex.stackexchange.com/q/23458.](http://tex.stackexchange.com/q/23458/42)
- ... See list at [code.google.com/p/minted/issues.](http://code.google.com/p/minted/issues/list)

# <span id="page-10-1"></span>8 Implementation

#### <span id="page-10-2"></span>8.1 Package options

\minted@float@within Define an option that controls the section numbering of the listing float.

- \DeclareOption{chapter}{\def\minted@float@within{chapter}}
- \DeclareOption{section}{\def\minted@float@within{section}}

Process package options.

```
 \ProcessOptions\relax
```
#### <span id="page-11-0"></span>8.2 System-specific settings

Since we communicate with the "outside world", some operations must be defined system-dependently.

\DeleteFile Delete a file; we're careful in case someone has already defined this macro elsewhere.

```
4 \ifwindows
 \providecommand\DeleteFile[1]{\immediate\write18{del #1}}
6 \else
 \providecommand\DeleteFile[1]{\immediate\write18{rm #1}}
8 \setminus fi
```
\TestAppExists Check whether a given application exists on the system. Usage is a bit roundabout (should be fixed?) – to test whether an application exists, use the following code:

```
\TestAppExists{appname}
 \ifthenelse{\boolean{AppExists}}
   {app exists}{app doesn't exist}
 \newboolean{AppExists}
10 \newcommand\TestAppExists[1] {
 \ifwindows
```
On Windows, we need to use path expansion and write the result to a file. If the application doesn't exist, the file will be empty (except for a newline); otherwise, it will contain the full path of the application.

```
12 \DeleteFile{\jobname.aex}
 \immediate\write18{for \stringˆ\@percentchar i in (#1.exe #1.bat #1.cmd)
14 do set >\jobname.aex <nul: /p x=\string^\@percentchar \string<sup>~</sup>$PATH:i>>\jobr
15 \newread\@appexistsfile
 \immediate\openin\@appexistsfile\jobname.aex
17 \expandafter\def\expandafter\@tmp@cr\expandafter{\the\endlinechar}
 \endlinechar=-1\relax
 \readline\@appexistsfile to \@apppathifexists
 \endlinechar=\@tmp@cr
 \ifthenelse{\equal{\@apppathifexists}{}}
 {\AppExistsfalse}
 {\AppExiststrue}
 \immediate\closein\@appexistsfile
 \DeleteFile{\jobname.aex}
 \immediate\typeout{file deleted}
27 \else
```
On Unix-like systems, we do a straightforward which test and create a file upon success, whose existence we can then check.

```
 \immediate\write18{which #1 && touch \jobname.aex}
 \IfFileExists{\jobname.aex}
 {\AppExiststrue
31 \DeleteFile{\jobname.aex}}
 {\AppExistsfalse}
33 \{f_i\}
```
#### <span id="page-12-0"></span>8.3 Option processing

```
\minted@resetoptions Reset options.
                       \newcommand\minted@resetoptions{}
       \minted@defopt Define an option internally and register it with in the \minted@resetoptions
                       command.
                       \newcommand\minted@defopt[1]{
                       \expandafter\def\expandafter\minted@resetoptions\expandafter{%
                      37 \minted@resetoptions
                       \@namedef{minted@opt@#1}{}}}
          \minted@opt Actually use (i.e. read) an option value. Options are passed to \detokenize so
                       that \immediate\write18 will work properly.
                       \newcommand\minted@opt[1]{
                       \expandafter\detokenize%
                       \expandafter\expandafter\expandafter{\csname minted@opt@#1\endcsname}}
   \minted@define@opt Define a generic option with an optional default argument. If a key option is
                       specified without =value, the default is assumed.
                      42 \newcommand\minted@define@opt[3][]{
                       \minted@defopt{#2}
                      44 \ifthenelse{\equal{#1}{}}{
                       \define@key{minted@opt}{#2}{\@namedef{minted@opt@#2}{#3}}}
                       {\define@key{minted@opt}{#2}[#1]{\@namedef{minted@opt@#2}{#3}}}}
\minted@define@switch Define an option switch (values are either true or false, and true may be omitted,
                       e.g. foobar is the same as foobar=true).
                       \newcommand\minted@define@switch[3][]{
                       \minted@defopt{#2}
                       \define@booleankey{minted@opt}{#2}
                       {\@namedef{minted@opt@#2}{#3}}
                       {\@namedef{minted@opt@#2}{#1}}}
```
\minted@define@extra Extra options are passed on to fancyvrb.

```
 \minted@defopt{extra}
53 \newcommand\minted@define@extra[1]{
 \define@key{minted@opt}{#1}{
 \expandafter\def\expandafter\minted@opt@extra\expandafter{%
 \minted@opt@extra,#1=##1}}}
```
inted@define@extra@switch Extra switch options are also passed on to fancyvrb.

```
 \newcommand\minted@define@extra@switch[1]{
 \define@booleankey{minted@opt}{#1}
 {\expandafter\def\expandafter\minted@opt@extra\expandafter{%
 \minted@opt@extra,#1}}
 {\expandafter\def\expandafter\minted@opt@extra\expandafter{%
 \minted@opt@extra,#1=false}}}
```
#### Actual option definitions.

```
 \minted@define@switch{texcl}{-P texcomments}
 \minted@define@switch{mathescape}{-P mathescape}
 \minted@define@switch{linenos}{-P linenos}
 \minted@define@switch{startinline}{-P startinline}
 \minted@define@switch[-P funcnamehighlighting=False]%
 {funcnamehighlighting}{-P funcnamehighlighting}
 \minted@define@opt{gobble}{-F gobble:n=#1}
 \minted@define@opt{bgcolor}{#1}
 \minted@define@extra{frame}
 \minted@define@extra{framesep}
73 \minted@define@extra{framerule}
74 \minted@define@extra{rulecolor}
 \minted@define@extra{numbersep}
 \minted@define@extra{firstnumber}
77 \minted@define@extra{stepnumber}
 \minted@define@extra{firstline}
 \minted@define@extra{lastline}
 \minted@define@extra{baselinestretch}
 \minted@define@extra{xleftmargin}
 \minted@define@extra{xrightmargin}
 \minted@define@extra{fillcolor}
 \minted@define@extra{tabsize}
 \minted@define@extra{fontfamily}
 \minted@define@extra{fontsize}
87 \minted@define@extra{fontshape}
88 \minted@define@extra{fontseries}
 \minted@define@extra{formatcom}
 \minted@define@extra{label}
 \minted@define@extra@switch{numberblanklines}
 \minted@define@extra@switch{showspaces}
 \minted@define@extra@switch{resetmargins}
 \minted@define@extra@switch{samepage}
 \minted@define@extra@switch{showtabs}
\{6 \} \minted@define@extra@switch{obeytabs}
```
#### <span id="page-14-0"></span>8.4 Internal helpers

\minted@bgbox Here, we define an environment that may be wrapped around a minted code to assign a background color.

First, we need to define a new save box.

\newsavebox{\minted@bgbox}

Now we can define de environment that captures a code fragment inside a minipage and applies a background color.

```
 \newenvironment{minted@colorbg}[1]{
gg %\setlength{\fboxsep}{-\fboxrule}
 \def\minted@bgcol{#1}
101 \noindent
102 \begin{lrbox}{\minted@bgbox}
103 \begin{minipage}{\linewidth-2\fboxsep}}
104 {\end{minipage}
105 \end{lrbox}%
106 \colorbox{\minted@bqcol}{\usebox{\minted@bqbox}}}
```
\minted@savecode Save a code to be pygmentized to a file.

```
107 \newwrite\minted@code
                  \newcommand\minted@savecode[1]{
                  \immediate\openout\minted@code\jobname.pyg
                  \immediate\write\minted@code{#1}
                  \immediate\closeout\minted@code}
\minted@pygmentize Pygmentize the file given as first argument (default: \jobname.pyg) using the
                   options provided.
                  \newcommand\minted@pygmentize[2][\jobname.pyg]{
                  \def\minted@cmd{pygmentize -l #2 -f latex -F tokenmerge
                  \minted@opt{gobble} \minted@opt{texcl} \minted@opt{mathescape}
                  \minted@opt{startinline} \minted@opt{funcnamehighlighting}
                  \minted@opt{linenos} -P "verboptions=\minted@opt{extra}"
                 117 -o \jobname.out.pyg #1}
                 118 \immediate\write18{\minted@cmd}
                 119 % For debugging, uncomment:
                 120 %\immediate\typeout{\minted@cmd}
                 121 \ifthenelse{\equal{\minted@opt@bqcolor}{}}
                 122 {}
                  {\begin{minted@colorbg}{\minted@opt@bgcolor}}
                 124 \input{\jobname.out.pyg}
                 125 \ifthenelse{\equal{\minted@opt@bgcolor}{}}
                 126 {}
                 127 {\end{minted@colorbg}}
                 128 \DeleteFile{\jobname.out.pyg}}
```
\minted@usedefaultstyle Include the default stylesheet.

120 \newcommand\minted@usedefaultstyle{\usemintedstyle{default}}

### <span id="page-15-0"></span>8.5 Public API

\usemintedstyle Include stylesheet.

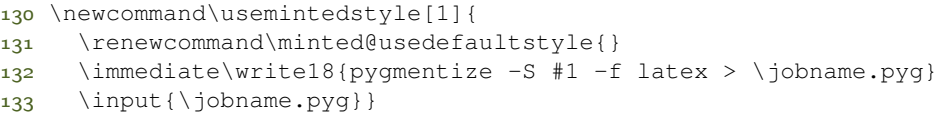

\mint Highlight a small piece of verbatim code.

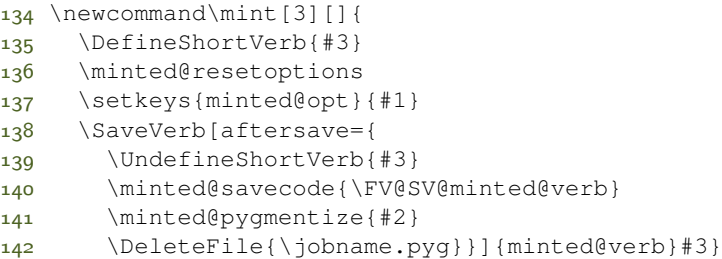

minted Highlight a longer piece of code inside a verbatim environment.

```
143 \newcommand\minted@proglang[1]{}
144 \newenvironment{minted}[2][]
145 {\VerbatimEnvironment
 \renewcommand{\minted@proglang}[1]{#2}
147 \minted@resetoptions
 \setkeys{minted@opt}{#1}
149 \begin{VerbatimOut}[codes={\catcode'\^^I=12}]{\jobname.pyg}}%
150 {\end{VerbatimOut}
151 \minted@pygmentize{\minted@proglang{}}
152 \DeleteFile{\jobname.pyg}}
```
\inputminted Highlight an external source file.

```
153 \newcommand\inputminted[3][]{
154 \minted@resetoptions
 \setkeys{minted@opt}{#1}
 \minted@pygmentize[#3]{#2}}
```
## <span id="page-15-1"></span>8.6 Command shortcuts

We allow the user to define shortcuts for the highlighting commands.

\newminted Define a new language-specific alias for the minted environment.

157 \newcommand\newminted[3][]{

First, we look whether a custom environment name was given as the first optional argument. If that's not the case, construct it from the language name (append "code").

 $158$  \ifthenelse{\equal{#1}{}} 159 {\def\minted@envname{#2code}}  $160$  {\def\minted@envname{#1}}

Now, we define two environments. The first takes no further arguments. The second, starred version, takes an extra argument that specifies option overrides.

```
161 \newenvironment{\minted@envname}
 {\VerbatimEnvironment\begin{minted}[#3]{#2}}
163 {\end{minted}}
164 \newenvironment{\minted@envname *}[1]
 {\VerbatimEnvironment\begin{minted}[#3,##1]{#2}}
166 {\end{minted}}}
```
\newmint Define a new language-specific alias for the \mint short form.

```
167 \newcommand\newmint[3][]{
```
Same as with \newminted, look whether an explicit name is provided. If not, take the language name as command name.

```
168 \ifthenelse{\equal{#1}{}}
169 {\def\minted@shortname{#2}}
170 {\def\minted@shortname{#1}}
```
And define the macro.

```
171 \expandafter\newcommand\csname\minted@shortname\endcsname[2][]{
172 \mint[#3,##1]{#2}##2}}
```
\newmintedfile Finally, define a new language-specific alias for \inputminted.

173 \newcommand\newmintedfile[3][]{

Here, the default macro name (if none is provided) appends "file" to the language name.

```
174 \ifthenelse{\equal{#1}{}}
175 {\def\minted@shortname{#2file}}
 {\def\minted@shortname{#1}}
```
. . . and define the macro.

```
 \expandafter\newcommand\csname\minted@shortname\endcsname[2][]{
 \inputminted[#3,##1]{#2}{##2}}}
```
#### <span id="page-17-0"></span>8.7 Float support

listing Defines a new floating environment to use for floated listings.

179 \@ifundefined{minted@float@within}  $180$  {\newfloat{listing}{h}{lol}} 181 {\newfloat{listing}{h}{lol}[\minted@float@within]}

\listingcaption The name that is displayed before each individual listings caption and its number. The macro \listingscaption can be redefined by the user.

182 \newcommand\listingscaption{Listing}

The following definition should not be changed by the user.

183 \floatname{listing}{\listingscaption}

\listoflistingscaption The caption that is displayed for the list of listings.

184 \newcommand\listoflistingscaption{List of listings}

\listoflistings Used to produce a list of listings (like \listoffigures etc.). This may well clash with other packages (e.g. listings) but we choose to ignore this since these two packages shouldn't be used together in the first place.

185 \providecommand\listoflistings{\listof{listing}{\listoflistingscaption}}

#### <span id="page-17-1"></span>8.8 Epilogue

Load default stylesheet – but only if user has not yet loaded a custom stylesheet in the preamble.

```
186 \AtBeginDocument{
187 \minted@usedefaultstyle}
```
Check whether LaTeX was invoked with -shell-escape option.

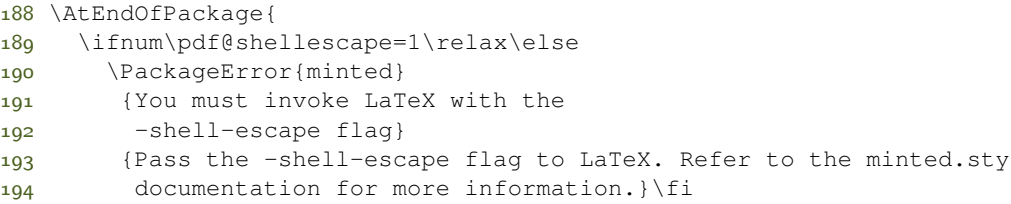

Check whether pygmentize is installed.

```
 \TestAppExists{pygmentize}
 \ifAppExists\else
197 \PackageError{minted}
 {You must have 'pygmentize' installed
```

```
199 to use this package}
200 (Refer to the installation instructions in the minted
 documentation for more information.}
202 \fi}
```
# Change History

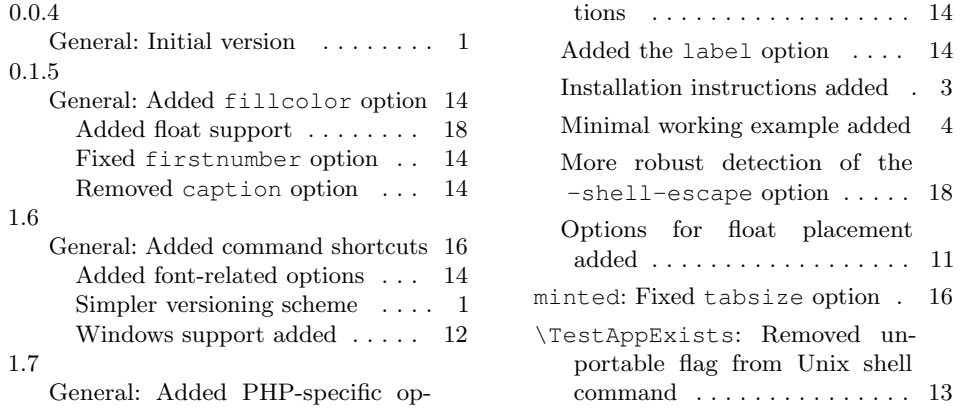